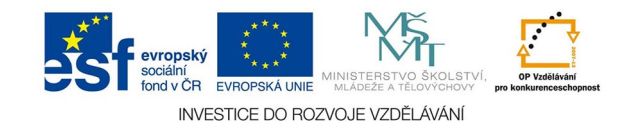

## **Vektorová grafika: Dokument, kniha, knihovna v AInd**

Adobe InDesign umožňuje při založení nového dokumentu využít i nástroje na organizaci dat.

Dialog nového dokumentu umožní zadat formát papíru, počet stran, zda mají být protilehlé (časopis, kniha) nebo ne (leták, kalendář), okraje (zrcadlo sazby), pomocné sloupce - tedy základní rozvržení dokumentu.

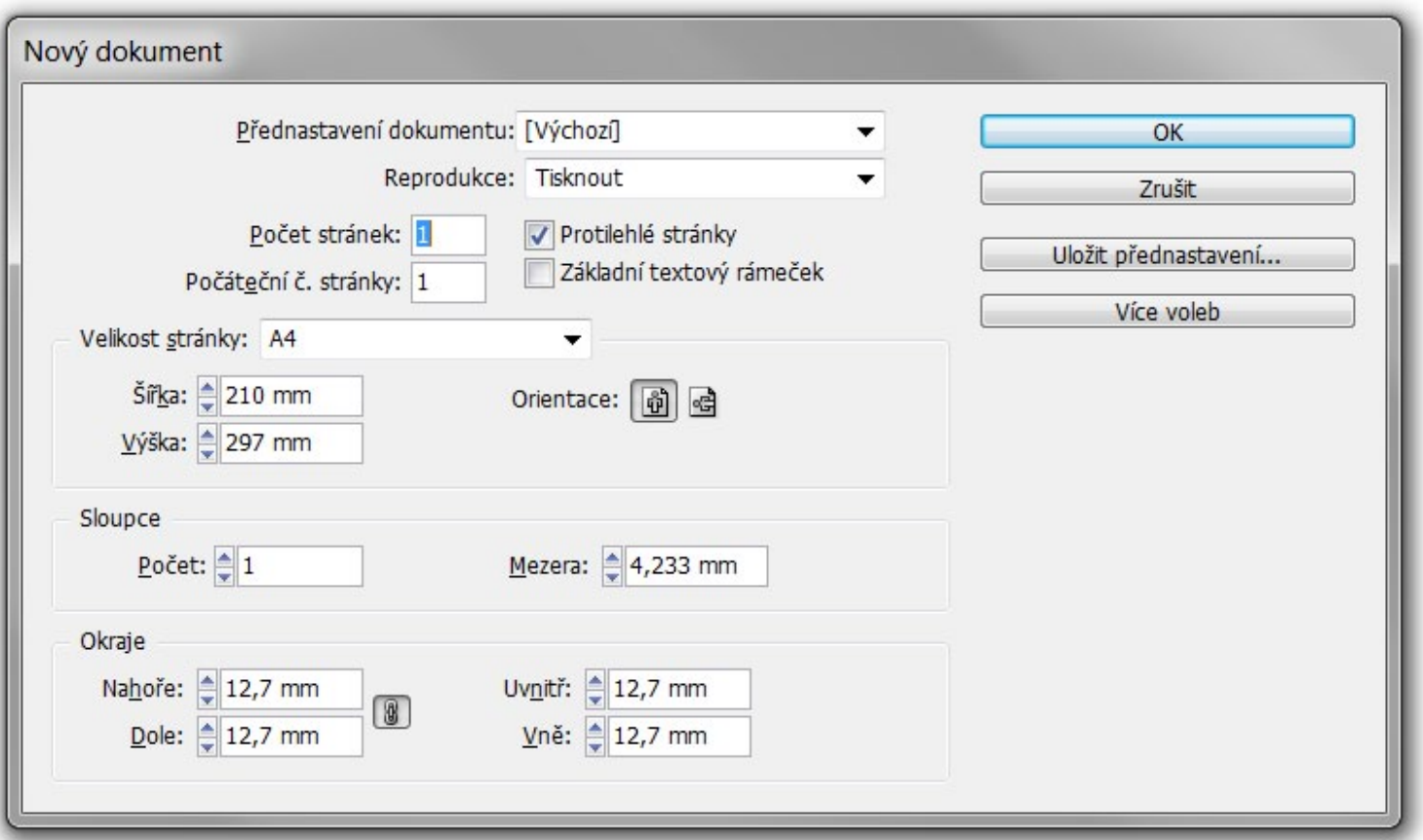

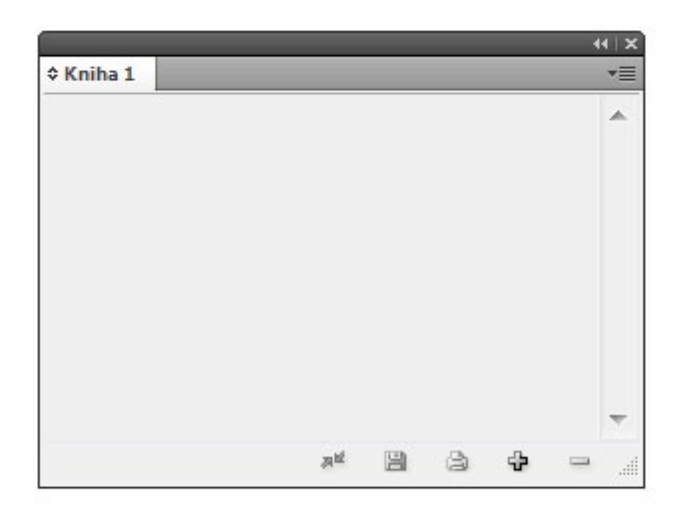

Volba KNIHA vyzve k založení souboru \*.indb, který slouží k shromáždění dokumentů podobného určení (např. dokumenty korporátního designu nejaké firmy). Paletu KNIHY pak otevře, šedým tlačítke dostaneme další volby - hlavně PŘIDAT DOKUMENT. Z knihy pak můžeme dok. rychle otevírat bez hledání.

KNIHOVNA je vlastně rychlý katalog grafických prvků nebo obrazů (\*.indl), které máme připravené pro nějakou skupinu zakázek. Přidáváme je přetažením do palety, používáme tažením z palety ven.

Knihu i knihovnu otevřeme běžně přes SOUBOR - OTEVŘÍT.

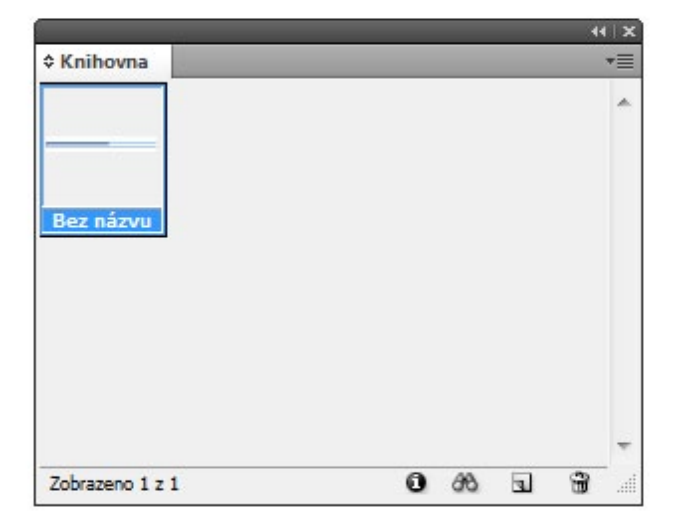